# Eastern District of Missouri CMECF Training

## By the end of this training you will be able to:

- Navigate the court website to locate useful information and resources
- Access and navigate the Electronic Case Filing (ECF) system
- Make sense of Notice of Electronic Filing (NEF) emails
- View filed documents
- Differentiate between Pacer and ECF
- Explain Pacer and Pacer charges

#### **Important Information Available on the Website** MOED.USCOURTS.GOV

Probation

**Pretrial Services** 

lurors

UNITED STATES DISTRICT COURT

Clerk's Office

**Eastern District of Missouri** 

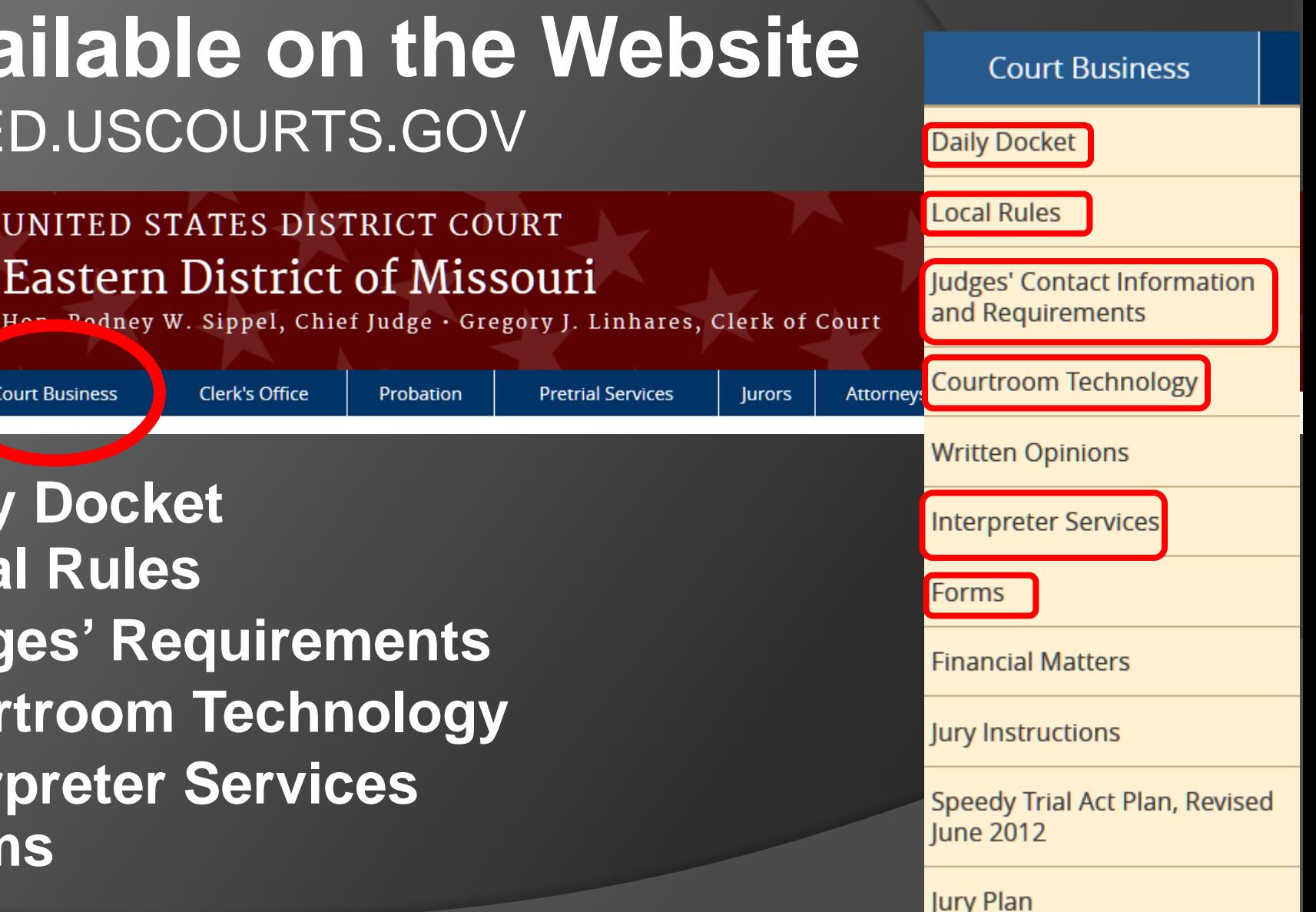

**Daily Docket Local Rules Judges' Requirements Courtroom Technology Interpreter Services Forms**

Home

**Court Business** 

# **Important Information Available on the Website**

UNITED STATES DISTRICT COURT

**Clerk's Office** 

**Eastern District of Missouri** 

Hon. Rodney W. Sippel, Chief Judge · Gregory J. Linhares, Clerk of Court

**Pretrial Services** 

Probation

**CM/ECF**

**Court Business** 

Home

**Fee Schedule**

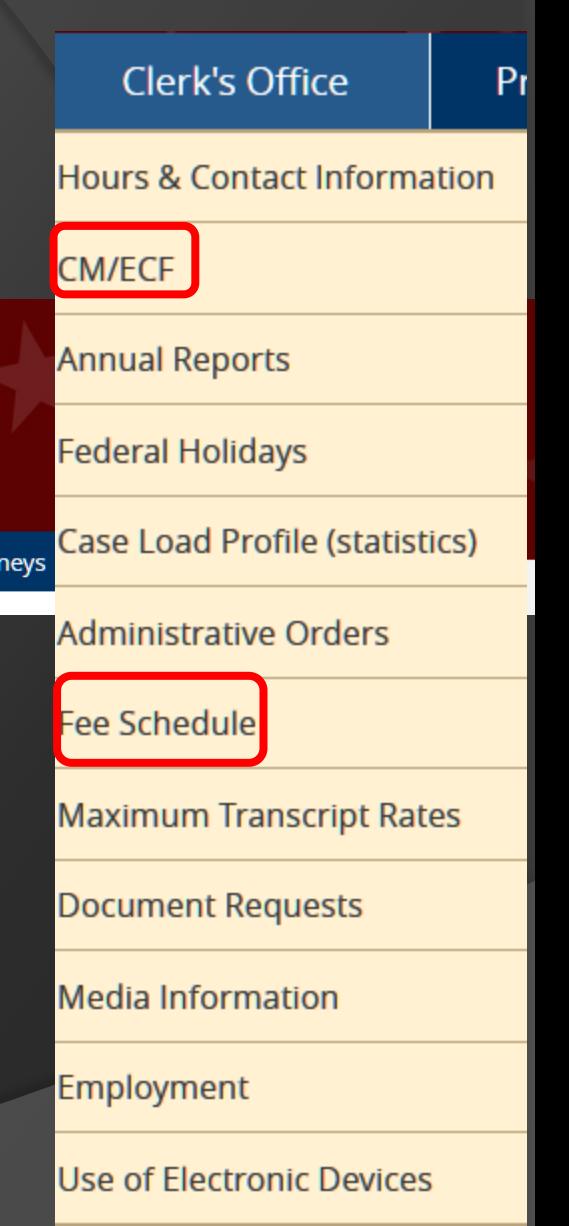

Attor

lurors

# **Important Information Available on the Website**

#### **E-Filing (CM/ECF)**

Login

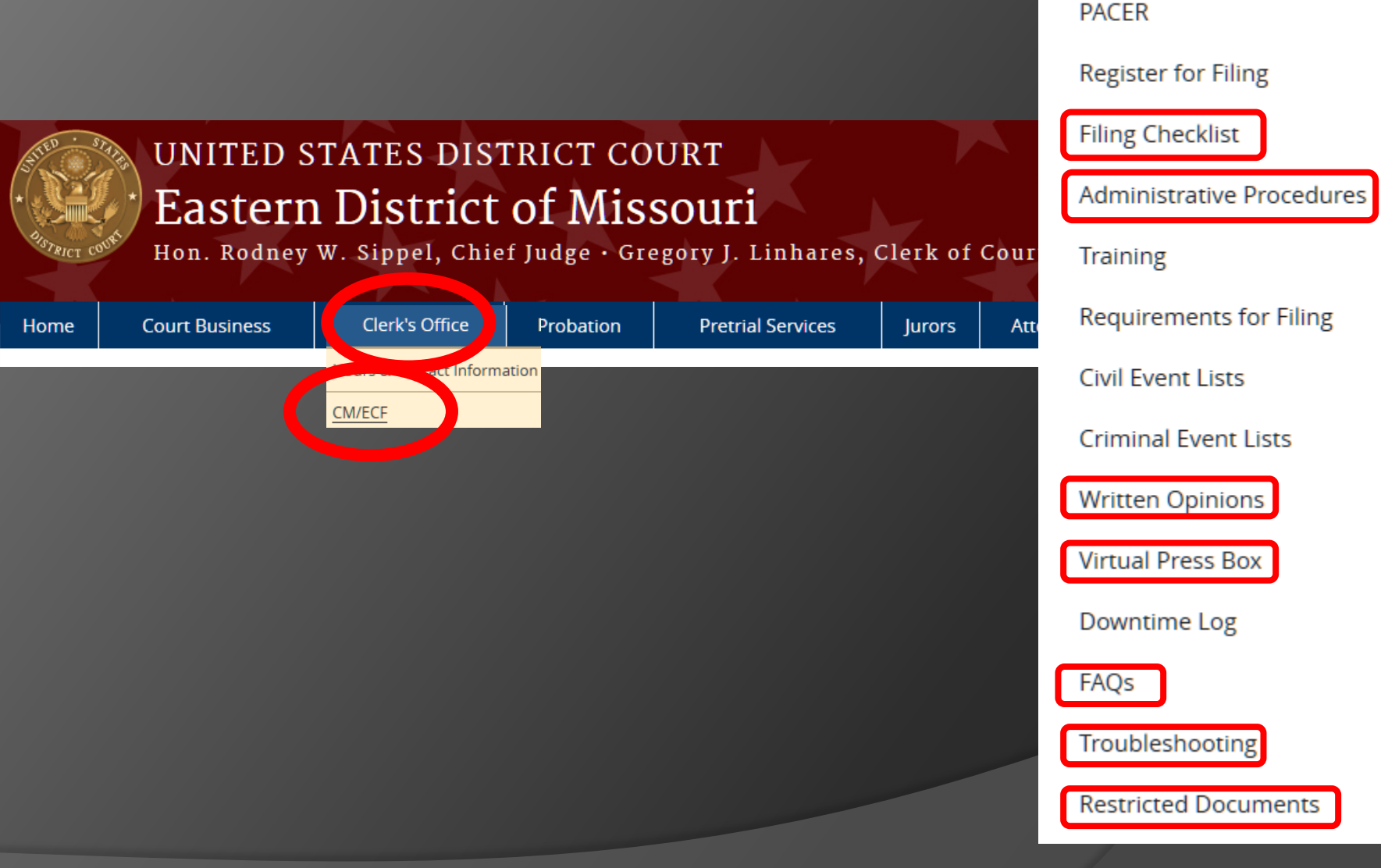

# **Important Information Available on the Website**

Hon. Rodney W. Sippel, Chief Judge · Gregory J. Linhares, Clerk of Court

**Pretrial Services** 

lurors

Attorneys

Probation

UNITED STATES DISTRICT COURT

**Clerk's Office** 

Home

**Court Business** 

**Eastern District of Missouri** 

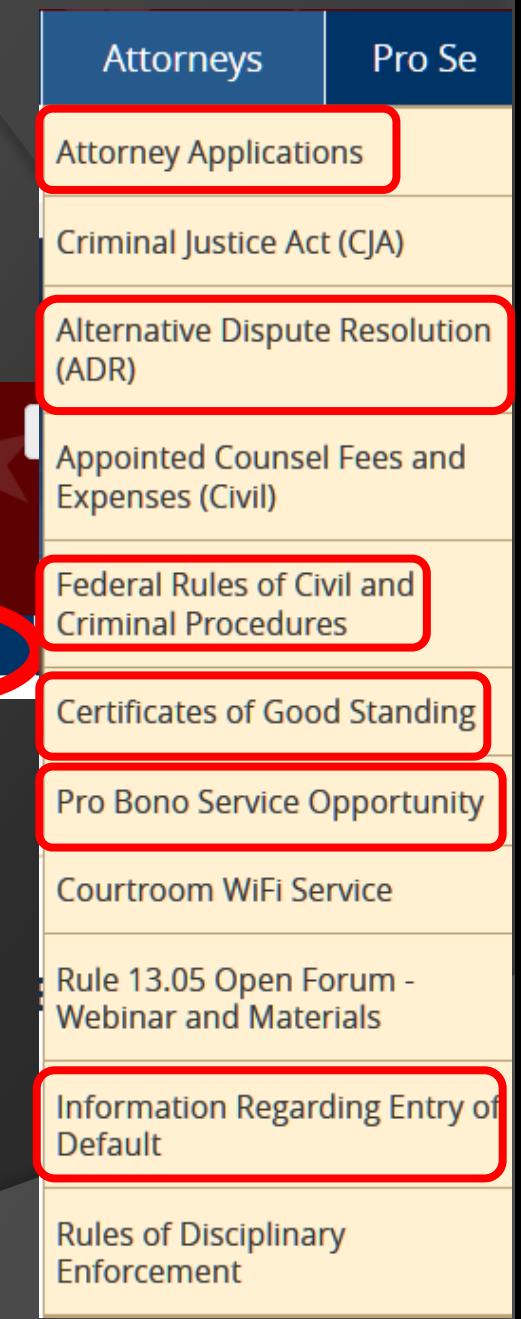

#### **Important Information Available on the Website**

#### Home » Clerk's Office

#### CM/ECF

The Case Management/Electronic Case Filing (CM/ECF) system is the Federal Judiciary's comprehensive case management system for all bankruptcy, district and appellate courts. CM/ECF allows courts to accept filings and provide access to filed documents over the Internet.

CM/ECF keeps out-of-pocket expenses low, gives concurrent access to case files by multiple parties, and offers expanded search and reporting capabilities. The system also offers the ability to: immediately update dockets and make them available to users, file pleadings electronically with the court, and download documents and print them directly from the court system.

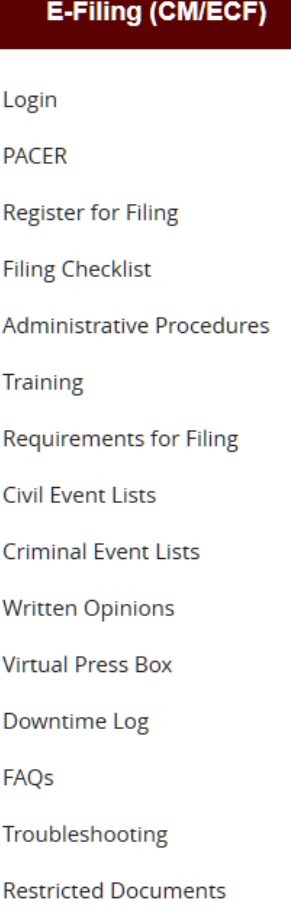

#### CM/ECF Allows Electronic Case Filing

**■ Remote case filing and docketing in** PDF format

- Ability to store, retrieve, review, send, and print documents securely from any location, 24/7
- Official Court file is maintained in electronic form

#### CM/ECF Requirements Explained

- $\checkmark$  Must be a member of the bar of this court or pro hac vice
- $\checkmark$  Must be registered for filing through ECF and have a login and password assigned by this court
- $\checkmark$  Must be registered with PACER
- Must have a valid credit card (for use at pay.gov) Note: Credit card information is not stored electronically.

# Filing Documents in CM/ECF

- Max size: 35mb; if document exceeds 35mb, break it up into smaller files
- DPI must be set to at least 300
- For permission to file documents in paper format call the Clerk's Office at (314) 244-7900.

Note that permission to file in paper can only be granted by the Clerk of Court or the Chief Deputy.

### Filing Sealed Documents

- Sealed documents are filed electronically. (See [Administrative Procedures f](http://www.moed.uscourts.gov/sites/moed/files/documents/publications/CMECF_AdminProcedures.pdf)or CM/ECF
- Parties receive notification; however, the sealed document cannot be accessed through the electronic notification or the docket sheet
- Filing party is responsible for mailing a copy to opposing counsel and the certificate of service must indicate same.

## CM/ECF vs. PACER

- ECF to file documents
- **◎ ECF to view restricted documents**
- PACER to view general case information
- \*\*\* Best Practice is to use CM/ECF login; allow PACER to prompt for login, when needed.

# PACER Charges

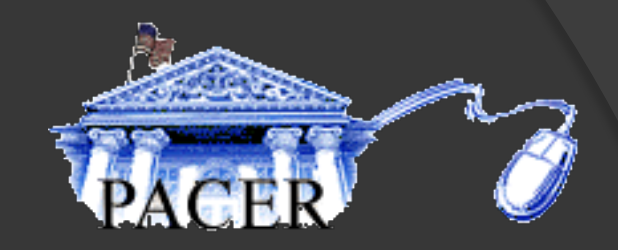

- \$.10 per page
- \$3.00 maximum charge per document, the equivalent of 30 pages

By Judicial Conference policy, if your usage does not exceed \$15 in a quarter, fees are waived.

## Ready for a Live Demo?

- Viewing Docket Sheets
- Filing Documents
- View NEF (Notice of Electronic Filing)

#### Important NEF Information Explained

NEF's (Notification of Electronic Filing) are received when a document has been filed in a case to which you are a party.

Click on the document # for your free look. (Free look expires after 15 days.)

If you are prompted for a login, use your CM/ECF

#### How to File Proposed Orders (See [the Administrative Procedures f](http://www.moed.uscourts.gov/sites/moed/files/documents/publications/CMECF_AdminProcedures.pdf)or CM/ECF Section II./J.)

Any proposed order or judgment is to be filed as an attachment to the document to which it pertains and emailed in Word format to: MOED\_PROPOSED\_ORDERS@MOED.USCOURTS.GOV

The e-mail subject line is to contain the full case number and the document to which pertains

EXAMPLE: Subject 4:17cv1000-RWS Motion for Default **Judgment** 

### Privacy is Important

E-Government Act of 2002 (See Local Rule 2.17) List of Rules

- 1. Social Security Numbers…….Use only last 4 digits
- 2. Names of Minor Children…...Use only the initials of the child.
- 3. Dates of Birth………………....Use only the year
- 4. Financial Account Numbers…Use only the last four digits of the account number
- 5. Home Address of a non-party…Should not be listed (if necessary only list city, state)

#### Electronic Signatures

#### What is the Electronic Signature?

- s/ Typed Name
- Ex: s/ John Doe

The s/ signature is only good in conjunction with filing attorney's login/password.

# Maintain Your Account

PLEASE keep your information up-to-date. Here are the steps:

- 1. Utilities
- 2. Maintain Your Account
- 3. Modify unlinked mailing address
- 4. Update phone numbers

Steps to change e-mail address or add secondary email address:

- 1. Utilities
- 2. Maintain Your Email
- 3. Modify or add an email address

Submit street address changes via email to: Attorney\_Admissions@moed.uscourts.gov

#### Protect Your Password

- $\bullet$  It is your responsibility to keep your password secure.
- $\odot$  If you forget your password, use the "Lost Password Link" on the login page.
- $\bullet$  If you wish to change your password:
	- 1. Utilities
	- 2. Maintain Your Password

You must hit the SUBMIT button for the changes to take effect.

Ways to Contact Us (8:30 – 4:30, Monday-Friday)

(314) 244-7650

[Moedml\\_cmecf\\_help@moed.uscourts.gov](mailto:Moedml_cmecf_help@moed.uscourts.gov)

- (314) 244-7900 (St. Louis Clerk's Office)
- (573) 331-8800 (Cape Girardeau Clerk's Office)
- (314) 244-7810 (Lori Rife CM/ECF Administrator) [Lori\\_Rife@moed.uscourts.gov](mailto:Lori_Rife@moed.uscourts.gov)
- **(314) 244-7914** (Attorney Admission number) [Attorney\\_Admissions@moed.uscourts.gov](mailto:Attorney_Admissions@moed.uscourts.gov)
- (314) 244-7800 (Computer Help Desk)